# Installation notes for ViewPoint-2D on Windows 10-7/XP, Linux (WINE)

Version 3.792 – compatible with Windows Server 2008 - 2012

### Free SUPPORT and TRAINING are available on request\*

#### Set-up procedure:

ViewPoint-2D software downloaded from the official site is guaranteed free of viruses and spyware.

[Unknown publisher] : This message only means that we have not registered ViewPoint-2D with the commercial companies selling "security certificates". ViewPoint-2D software can be safely installed and contains no spyware or viruses. Only install software from the Sentel-Advance.com and ViewPoint-3D.com websites.

**SETUP STEP 1 :- Unzip & run the msi installation file and follow the instructions. Once installed**, locate the program on your Start menu, right-click it, and select "Properties".

For correct operation, set it to run in Administrator mode:-

Click the "Compatibility" tab and check the "Run this program as an administrator" check box, shown marked ->

**Note:** ViewPoint-2D is provided free of charge, and does not need license activation.

**SETUP STEP 2 :-** Launch ViewPoint-2D and enter a password (any password), you will be asked to re-enter

it, then click the "System" menu, and then "Operational Settings". The box on the right is then displayed.

Then click the "More" button (see red circle), then click "Passwords", and enter your administrator name and password. Then click OK. THEN CLOSE VIEWPOINT. This mode is used to obtain direct access to hardware needed for more advanced operation.

Relaunch ViewPoint, and go back to the same dialog box, click the "Paths" button, and a new box should appear. Look for "Log file path" and enter a path to a location where you want to have ViewPoint log files stored.

At the bottom-right of the Operational Properties box, you can enable more detailed log reporting, "Log pages", etc.

**SETUP STEP 3 :-** On ViewPoint's main menu, click "Help" then "About", and then click the "Save" button. Select a convenient location and file name and then click Save, then wait for the "Saved" message to appear. Locate and email us the file output. We will then send you the activation file to load.

**SETUP STEP 4** :- If you required the 3D pagechange effects to operate, you should run the file "3Deffects.exe" in administator mode to install the requried 3D effects library on your computer. You will also need to install DirectX 3D support:-

Security Details Previous Versions Compatibility General Shortcut If you have problems with this program and it worked correctly on an earlier version of Windows, select the compatibility mode that matches that earlier version Help me choose the settings Compatibility mode Run this program in compatibility mode for: Windows XP (Service Pack 3) Settinas Run in 256 colors Run in 640 x 480 screen resolution Disable visual themes Disable desktop composition Disable display scaling on high DPI settings Privilege Level Run this program as an administrator

ViewPoint 3D Properties

X

ଚ

| Operational Properties                                                                                                    |                                                                                                    |
|----------------------------------------------------------------------------------------------------|----------------------------------------------------------------------------------------------------|
| Server/Workstation<br>Vorkstation** Run silent**<br>Server** Password                                                                                                    | More Info Cancel OK<br>Windows 7 Service Pack 1                                                                                                    |
| Data, Command and File control settings<br>Setup options<br>Data Font<br>Paths<br>Encryption<br>Passwords<br>Username<br>Password<br>Multicast/P2P Settin                                                              | Client Details                                                                                                    |
| Target IP** Use adapter IP**   Rx Port Tx Port Max UDP   3000 3001 Data 65467   0 0 Cmd** Sync ID   Broadcast datagrams 1 1   Node of Partner Server-> 0 0 1   Primary Partner Server Beep Broadcast page-change Reset | Keep Translations Titling   Ignore Script Test   Filter Paths** Debug   Scale Forms on load**   Advanced dialogs FTP Active   Broadcast date/time   Reboot atter/time   Reboot after** Hang**   0 Reboot after**   Reboot after** AM   FTP FCmd Shutdown* Log media*   V Log Host name* Codes* |

Install DirectX 3D support from: http://www.microsoft.com

Install video codecs for mpeg2, wmv and mp4 video support. Advice on codecs on request.

Linux: ViewPoint 2D can be installed on Linux systems using WINE. Full support is available.

ViewPoint-2D has many facilities, but for standard operation these are the main settings.

If you have any questions please contact us: www.ViewPoint-3D.com

## Free software and support

This software is provided free of cost. It is exactly the same software as supplied to major users, such as British and Italian Airport Authorities, major retailers and petrol stations. Set-up support is provided free. Specialised support is provided on a per case basis. The software is used at your own risk without any warranty for fitness for purpose.

ViewPoint-2D enables very rapid 2D content creation for simple and complex animated 2D display with 3D object and page transition effects.

You can mix video, sound, camera feeds, RSS and data from database or multicast transmissions, with a wide range of display effects. ViewPoint-2D can also be remotely controlled by other applications; details on request.

To make this an enjoyable experience, we recommend that you first watch the short training videos on YouTube. After installing the VP2D content, run "start01.dfm".

The online manual has a step-by-step tutorial that shows how to rapidly edit 2D objects.

If you get stuck, don't waste time, just email us and we'll resolve any question for you usually the same day.

#### www.ViewPoint-3D.com

See ViewPoint in action here:- www.youtube.com/viewpoint3d

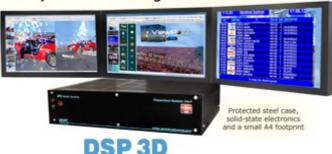

1 computer now manages 3 full-HD screens

ePC 3D 12-core system for high performance 3D - with UHD Multi-monitor support

The ePC-A10 computer is a compact high performance 12-core 3D system using the latest AMD A10 Advanced Processor Unit. It consumes just 100 W yet outperforms Intel i7 systems by as much as 300%. It is able to control 3 monitors with independent 3D content using ViewPoint-3D, or to create a 3-screen video wall. Multiple ePC computers can be used to control large video walls with very high resolutions. Please contact us for a brochure: info@viewpoint-3d.com

Legal: Installing this software signifies that you have agreed to the license terms provided with the product and displayed during installation and that you are aware the software is provided without warranty or liability on part of the supplier or manufacturer.